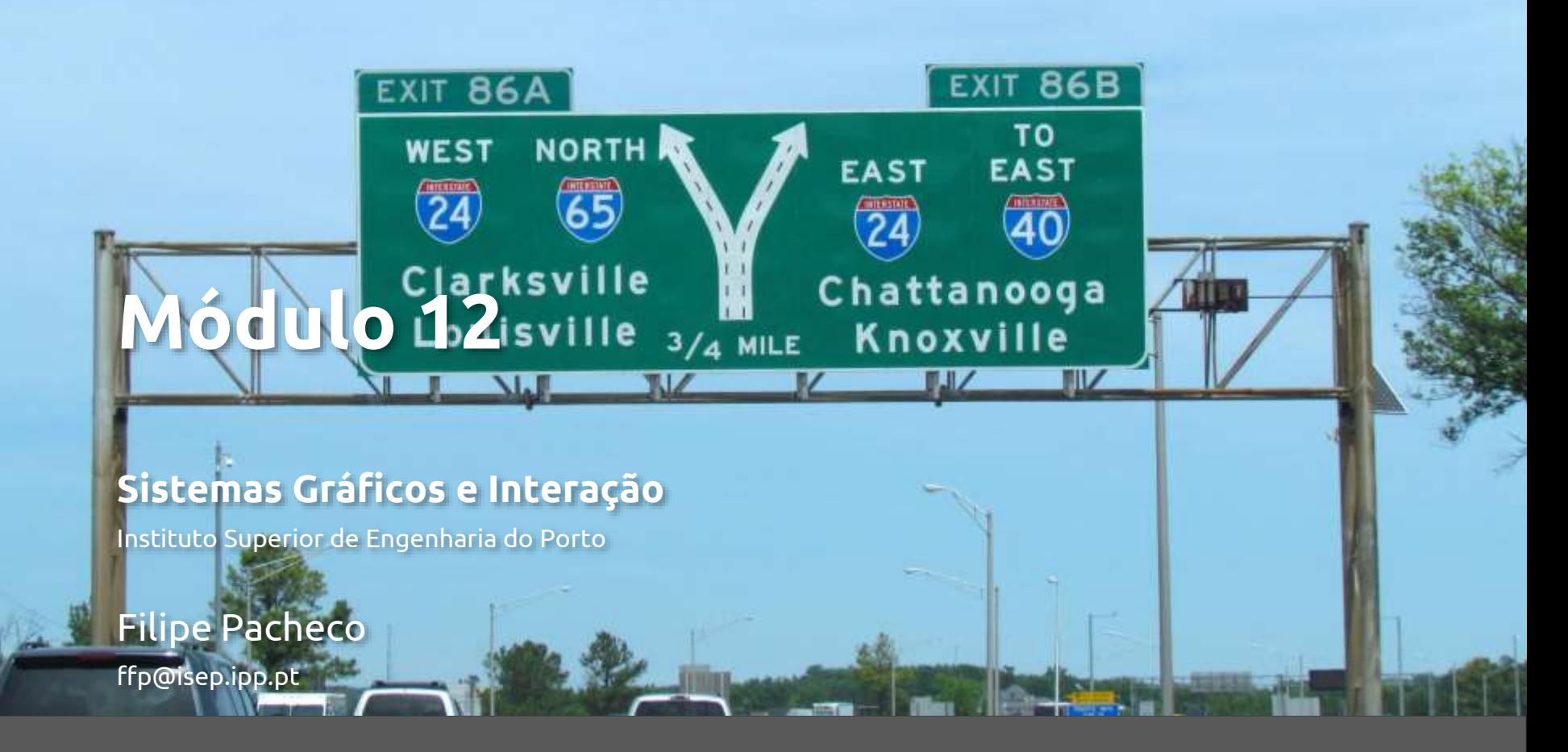

# **Seleção & feedback**

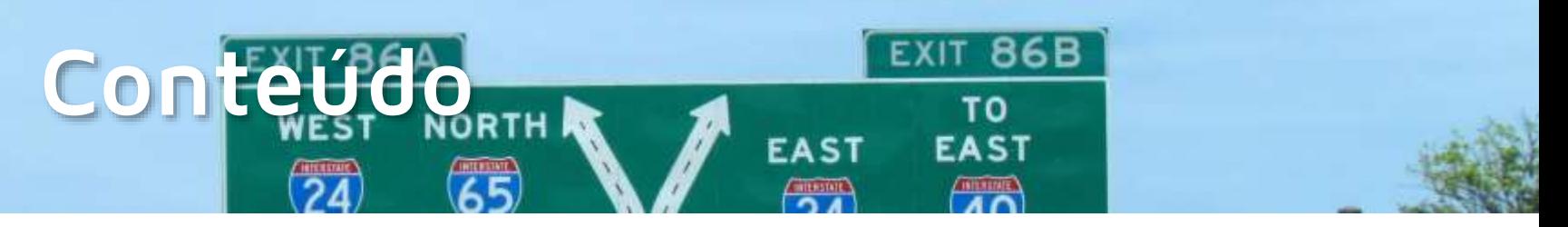

- Modos do OpenGL
- Seleção
- Picking
- Feedback

## **Modos do OpenGL**

- glRenderMode(*mode*)
	- ◎ GL\_RENDER
		- Modo normal de funcionamento: desenho das primitivas no ecrã
	- **©** GL SELECTION
		- Modo de **seleção**: não desenha no ecrã mas devolve informação (nome simbólico) sobre os objetos que seriam desenhados
		- Modo *picking*: idêntico mas restringe área de informação, usando a posição de um dispositivo de input (normalmente o rato)
	- **© GL FEEDBACK** 
		- Modo *feedback*: não desenha no ecrã mas devolve informação sobre os elementos gráficos que seriam desenhados no ecrã (vértices, cores, ...)

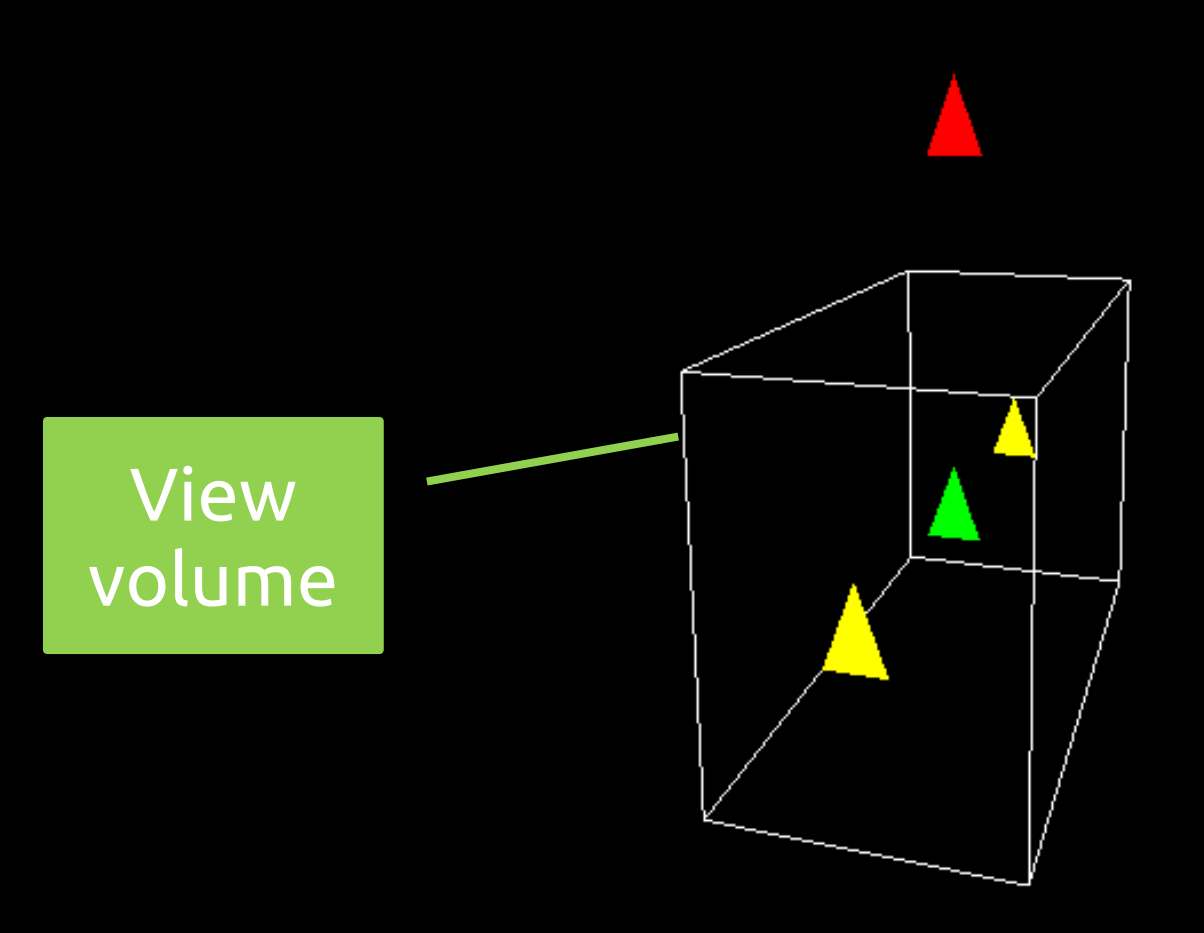

#### **SGRAI 2020/21** 337

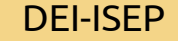

```
void display(void)
{
   glClearColor (0.0, 0.0, 0.0, 0.0);
   glClear(GL_COLOR_BUFFER_BIT | GL_DEPTH_BUFFER_BIT);
```

```
// desenhar cena normal
drawScene();
```
**// "desenhar" cena em modo seleção selectObjects();**

```
glFlush();
```

```
void selectObjects(void) {
   GLuint selectBuf[BUFSIZE];
   glSelectBuffer(BUFSIZE, selectBuf);
   glRenderMode(GL_SELECT);
   glInitNames();
   glPushName(0); //colocar nome inicial na stack - 0
   // definir projeção, visualização e "desenhar" 
   glPushMatrix();
   glMatrixMode (GL_PROJECTION);
   glLoadIdentity ();
   glOrtho(0.0, 5.0, 0.0, 5.0, 0.0, 10.0);
   glMatrixMode (GL_MODELVIEW);
   glLoadIdentity ();
   drawTriangles();
   glPopMatrix();
   glFlush();
   GLint hits = glRenderMode(GL_RENDER);
   processHits (hits, selectBuf);
```

```
}
```

```
void drawTriangles(void)
{
 /* green triangle */
   glColor3f (0.0, 1.0, 0.0);
   glLoadName(1);
   drawTriangle (2.0, 2.0, 3.0, 2.0, 2.5, 3.0, -5.0);
 /* red triangle */
   glColor3f (1.0, 0.0, 0.0);
   glLoadName(2);
   drawTriangle (2.0, 7.0, 3.0, 7.0, 2.5, 8.0, -5.0);
 /* yellow triangles */
   glColor3f (1.0, 1.0, 0.0);
   glLoadName(3);
   drawTriangle (2.0, 2.0, 3.0, 2.0, 2.5, 3.0, 0.0); 
   drawTriangle (2.0, 2.0, 3.0, 2.0, 2.5, 3.0, -10.0);
}
```
### **Instruções**

- glSelectBuffer(size, buffer)
	- definir **antes** de entrar no modo seleção
- glInitNames()
	- invocar **antes** de desenhar a cena
- glPushName(name)/glPopName()
	- Inserir/retirar um nome simbólico da pilha
- glLoadName(name)
	- definir o nome simbólico no topo da pilha

### **Seleção**

- Passos a seguir:
	- 1. Inicializar *buffer* de retorno
	- 2. Entrar modo de seleção
	- 3. Inicializar *stack* de nomes simbólicos
	- 4. Definir volume de visualização
	- 5. "Desenhar" a cena definindo o nome simbólico dos objetos
	- 6. Sair do modo seleção e processar os registos do *buffer* de retorno

#### **Processar resultados**

- Ao sair do modo seleção (invocando glRenderMode) recebe-se informação sobre seleção
	- *Array* de tamanho variável com registos de tamanho variável
	- $\epsilon$  *Hit* record = #names, z1, z2, (names)\*

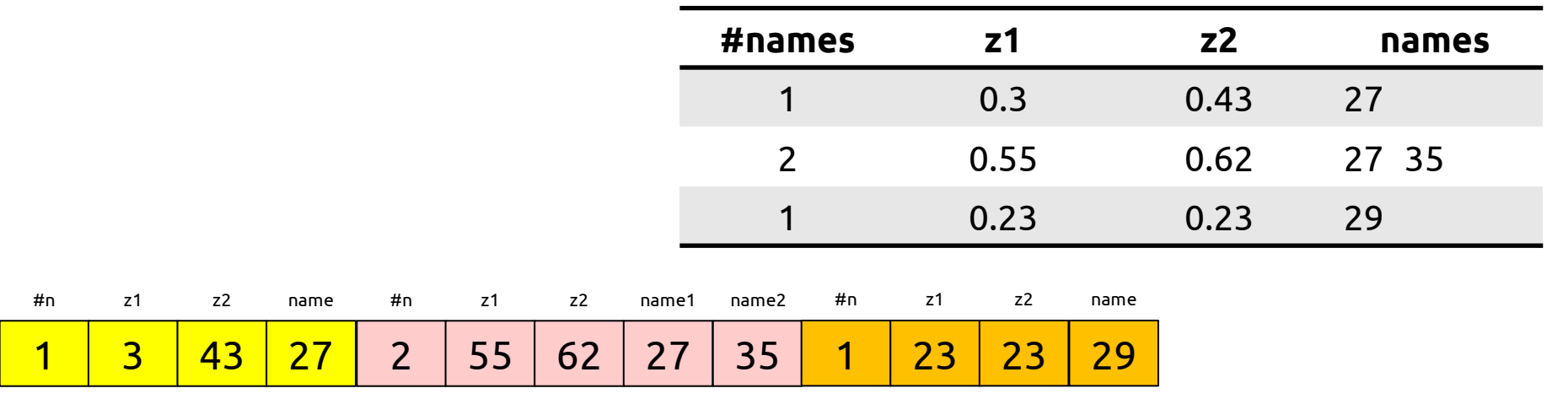

```
void processHits(GLint hits, GLuint buffer[])
{
   int i, j, names;
   GLuint *ptr;
   printf ("hits = %d\n", hits);
   ptr = (GLuint *) buffer;
   for (i = 0; i < hits; i++) { /* for each hit */
      names = (int) *ptr;
      printf (" number of names for hit = \delta d \n\cdot n", names); ptr++;
      printf(" z1 is %g;", (float) *ptr/UINT_MAX); ptr++;
      printf(" z2 is %g\n", (float) *ptr/UINT_MAX); ptr++;
      printf (" the name is ");
      for (j = 0; j < names; j++) { /* for each name */
         printf ("%d ", *ptr); ptr++;
      }
      printf ("\n");
   }
}
```
#### **Demo – select**

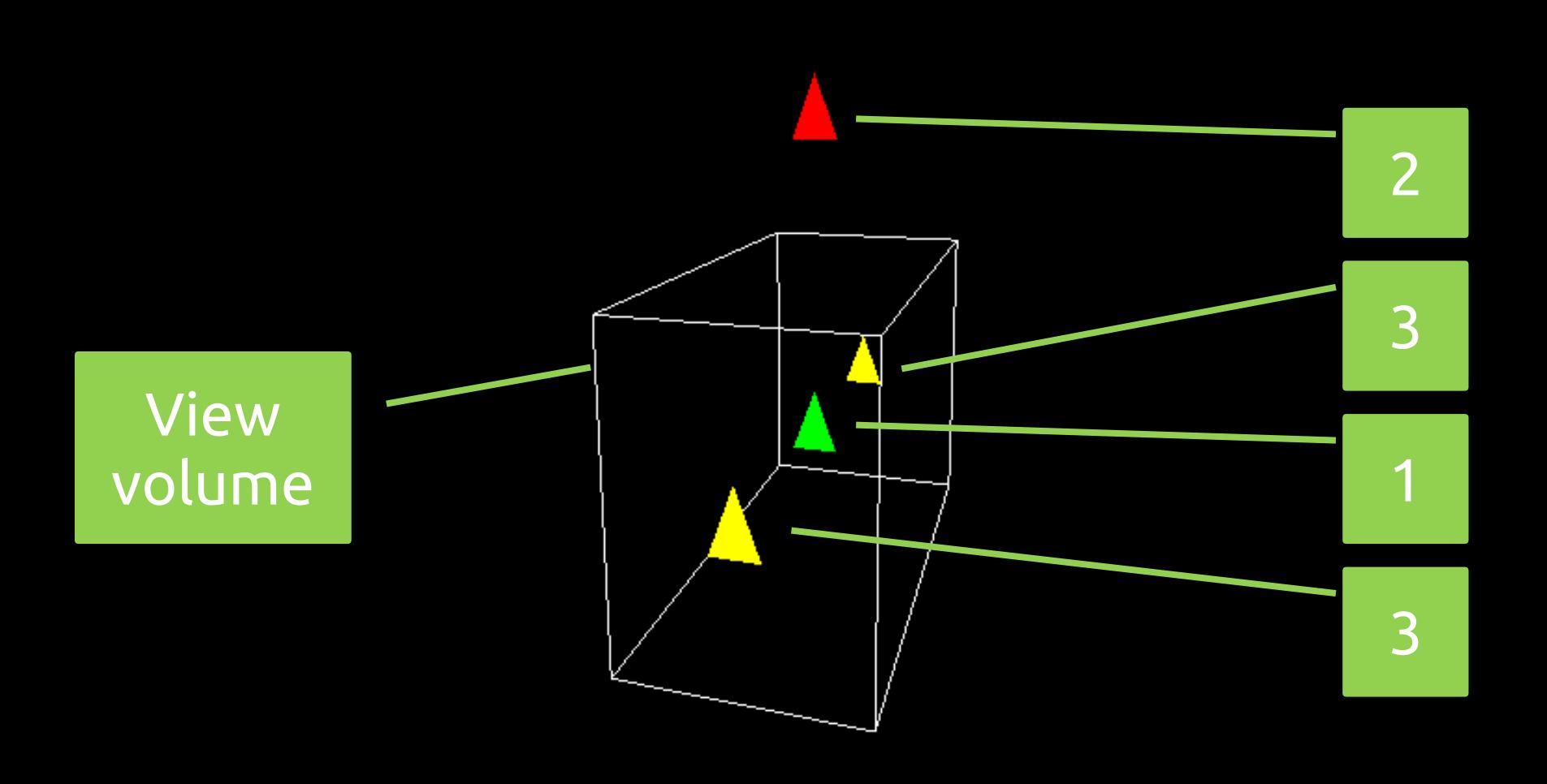

## **Picking**

- Passos a seguir:
	- 1. Inicializar *buffer* de retorno
	- 2. Entrar modo de seleção
	- 3. Inicializar *stack* de nomes simbólicos
	- **4. Definir matriz de sensibilidade baseada na posição do dispositivo de** *input*
	- 5. Definir volume de visualização
	- 6. "Desenhar" a cena incluindo o nome simbólico dos objetos
	- 7. Sair do modo seleção e processar os registos do *buffer* de retorno

## **Exemplo picking**

- Entrar no modo seleção através de evento do rato
	- glutPassiveMotionFunc
	- glutMouseFunc
- Definir a matriz de sensibilidade GL\_PROJECTION

```
glMatrixMode(GL_PROJECTION);
```

```
glPushMatrix();
```
**glLoadIdentity();**

**GLint viewport[4];**

**glGetIntegerv(GL\_VIEWPORT, viewport);**

```
// criar região de picking de 5x5 pixel junto ao ponteiro
gluPickMatrix((GLdouble)x, (GLdouble)(viewport[3]-y), 
   5.0, 5.0, viewport);
```

```
// definir matriz de projeção
```
**...**

## **Múltiplos níveis de nomes**

- Para permitir trabalhar com objetos hierárquicos é possível definir uma stack de nomes e não apenas um nome para o objecto
- Se utilizador selecionasse o objecto "mão D", o hit record seria:

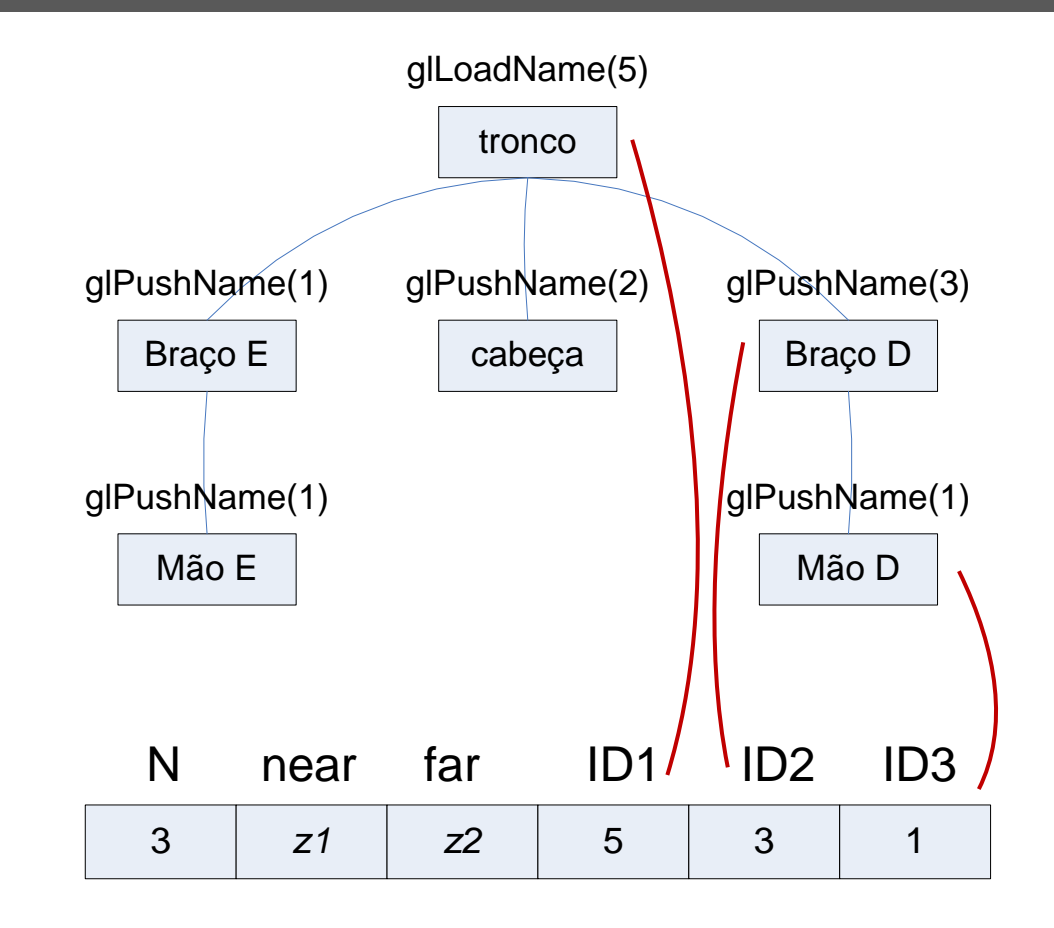

#### **Exemplo**

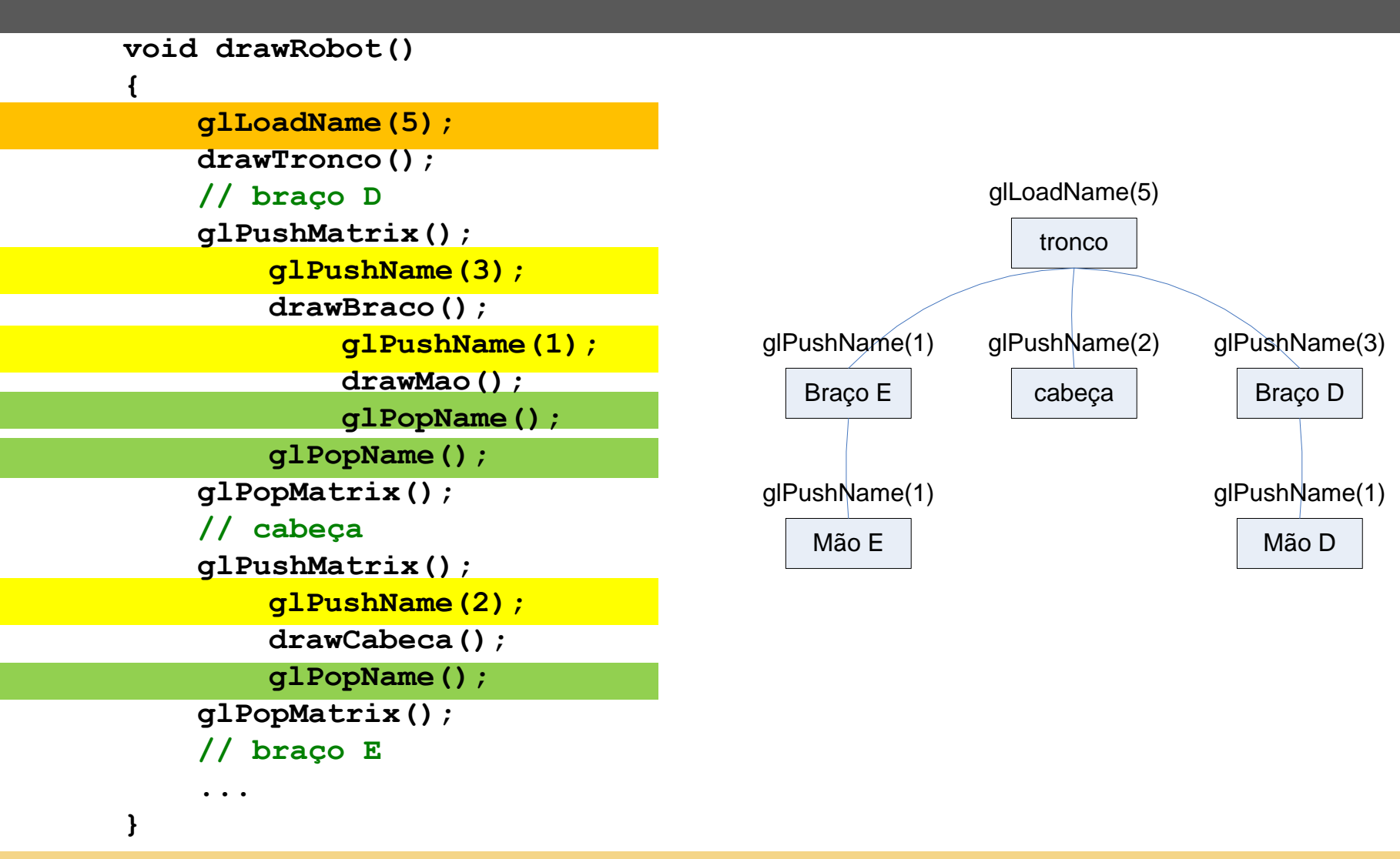

**SGRAI 2020/21** DEI-ISEP

### **Exemplo**

```
void drawSquares(GLenum mode)
        {
                                              \blacksquare C:\Us... - \BoxGLuint i, j;
          for (i = 0; i < 3; i++) 
           {
             if (mode == GL_SELECT)
                glLoadName(i);
             for(j = 0; j < 3; j ++) 
              {
                if (mode == GL_SELECT)
                   glPushName(j);
                glColor3f(i/3.0, j/3.0, board[i][j]/3.0);
                glRecti(i, j, i+1, j+1);
                if (mode == GL_SELECT)
                   glPopName();
             }
           }
        }
SGRAI 2020/21 352
```
×

#### **Demo - picksquare**

```
hits = 1
number of names for this hit = 2z1 is 0.999999; z2 is 0.999999
  names are 1 2
```
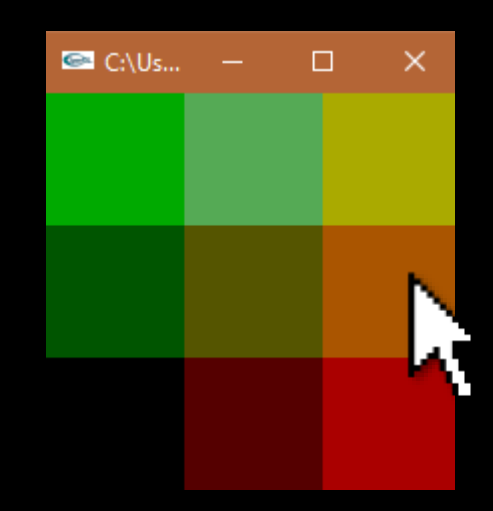

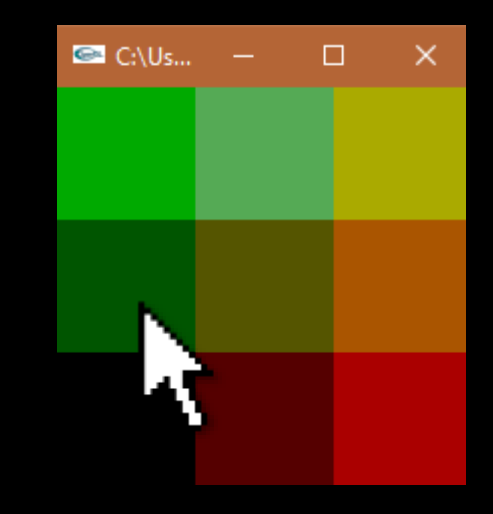

hits =  $1$ number of names for this hit  $= 2$ z1 is 0.999999; z2 is 0.999999 names are 0 1

#### **feedback**

- O que faz?
	- Saber o que seria desenhado
		- Informação vetorial
- Para que serve?
	- Gerar comandos de impressora
	- Gravar em ficheiro num formato vetorial, ex., DXF, *windows metafile*

#### **feedback**

- Passos a executar:
	- 1. Definir *buffer* de retorno
	- 2. Entrar no modo de feedback
	- 3. "Desenhar" os objetos
	- 4. Sair do modo de feedback
	- 5. Processar informação de retorno

#### **Exemplo**

```
void display(void)
{
   glMatrixMode(GL_PROJECTION);
   glLoadIdentity();
```

```
glOrtho(0.0, 100.0, 0.0, 100.0, 0.0, 1.0);
```

```
glClearColor(0.0, 0.0, 0.0, 0.0);
glClear(GL_COLOR_BUFFER_BIT);
drawGeometry(GL_RENDER);
```

```
GLfloat feedBuffer[1024];
glFeedbackBuffer (1024, GL_3D_COLOR, feedBuffer);
glRenderMode(GL_FEEDBACK);
drawGeometry(GL_FEEDBACK);
```

```
GLint size = glRenderMode (GL_RENDER);
printBuffer (size, feedBuffer);
```

```
SGRAI 2020/21 356
```
**}**

#### **Exemplo**

```
void drawGeometry(GLenum mode)
{
   glBegin(GL_LINE_STRIP);
      glNormal3f(0.0, 0.0, 1.0);
      glVertex3f(30.0, 30.0, 0.0);
      glVertex3f(50.0, 60.0, 0.0);
      glVertex3f(70.0, 40.0, 0.0);
   glEnd();
   if (mode == GL_FEEDBACK)
      glPassThrough(1.0);
   glBegin(GL_POINTS);
       /* will be clipped */
      glVertex3f(-100.0, -100.0, -100.0); 
   glEnd();
   if (mode == GL_FEEDBACK)
      glPassThrough(2.0);
   glBegin(GL_POINTS);
      glNormal3f(0.0, 0.0, 1.0);
      glVertex3f(50.0, 50.0, 0.0);
   glEnd();
}
```
**SGRAI 2020/21** 357

### **Informação de retorno**

#### glFeedbackBuffer(*size*, *type*, *buffer*)

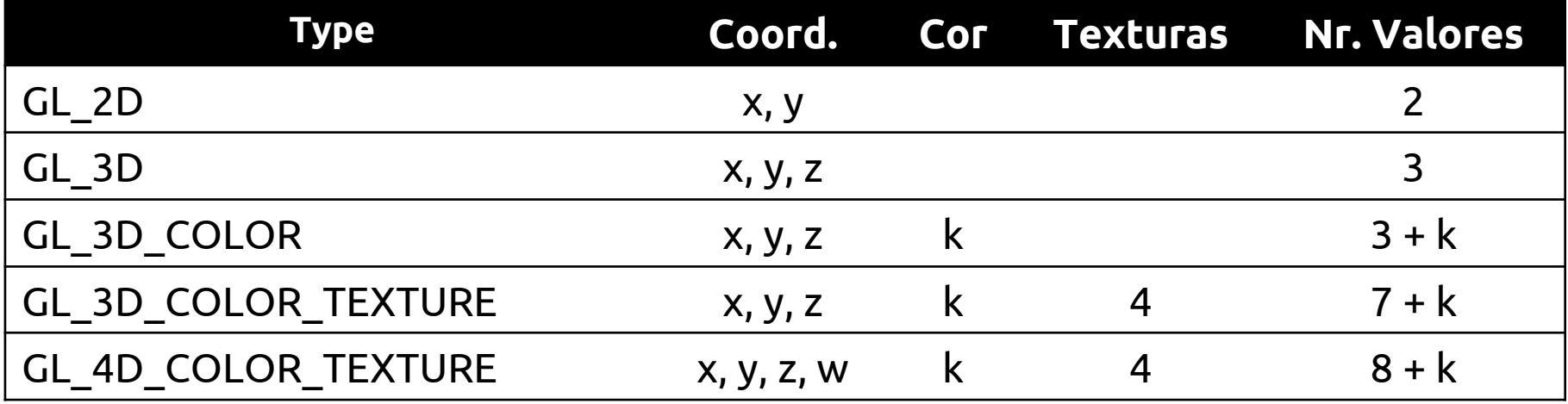

k=1 (Color Index) k=4 (RGBA)

### **Informação de retorno**

O *buffer* de retorno é preenchido com informação de tamanho variável Código da primitiva, dados Vértices são coordenadas de janela

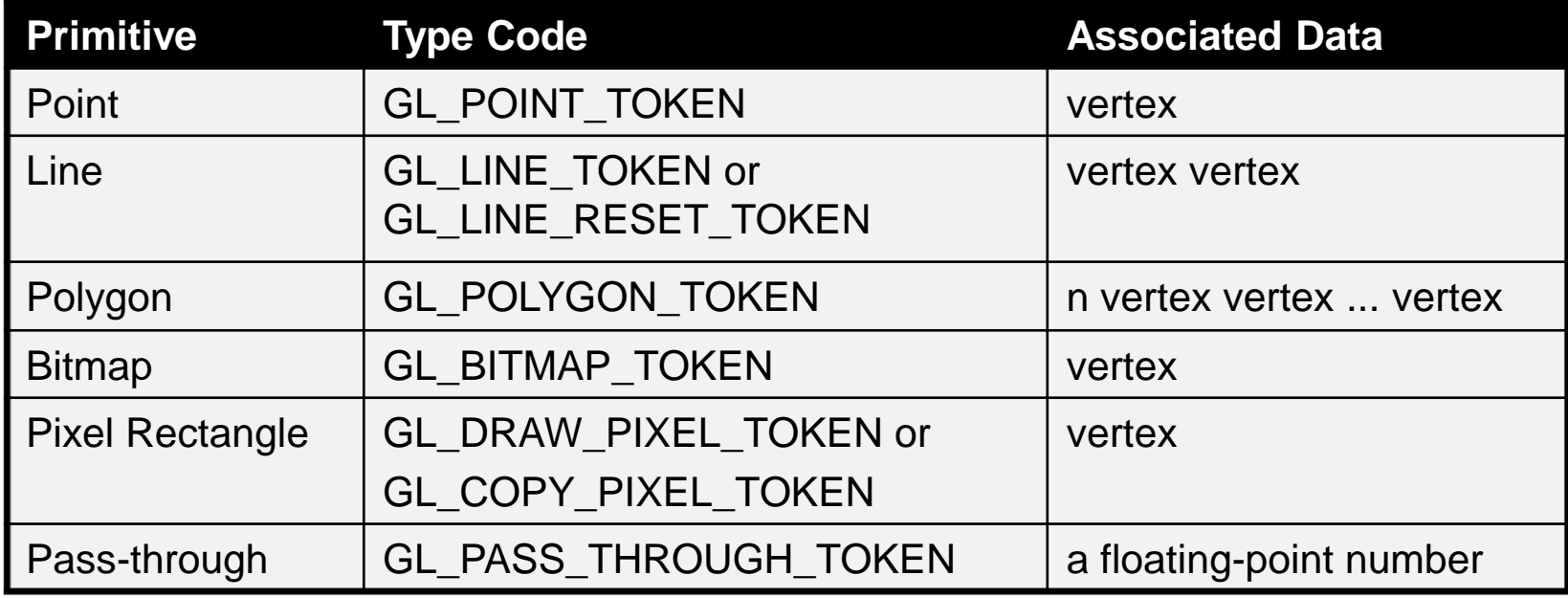

#### **SGRAI 2020/21** 359

#### **Demo**

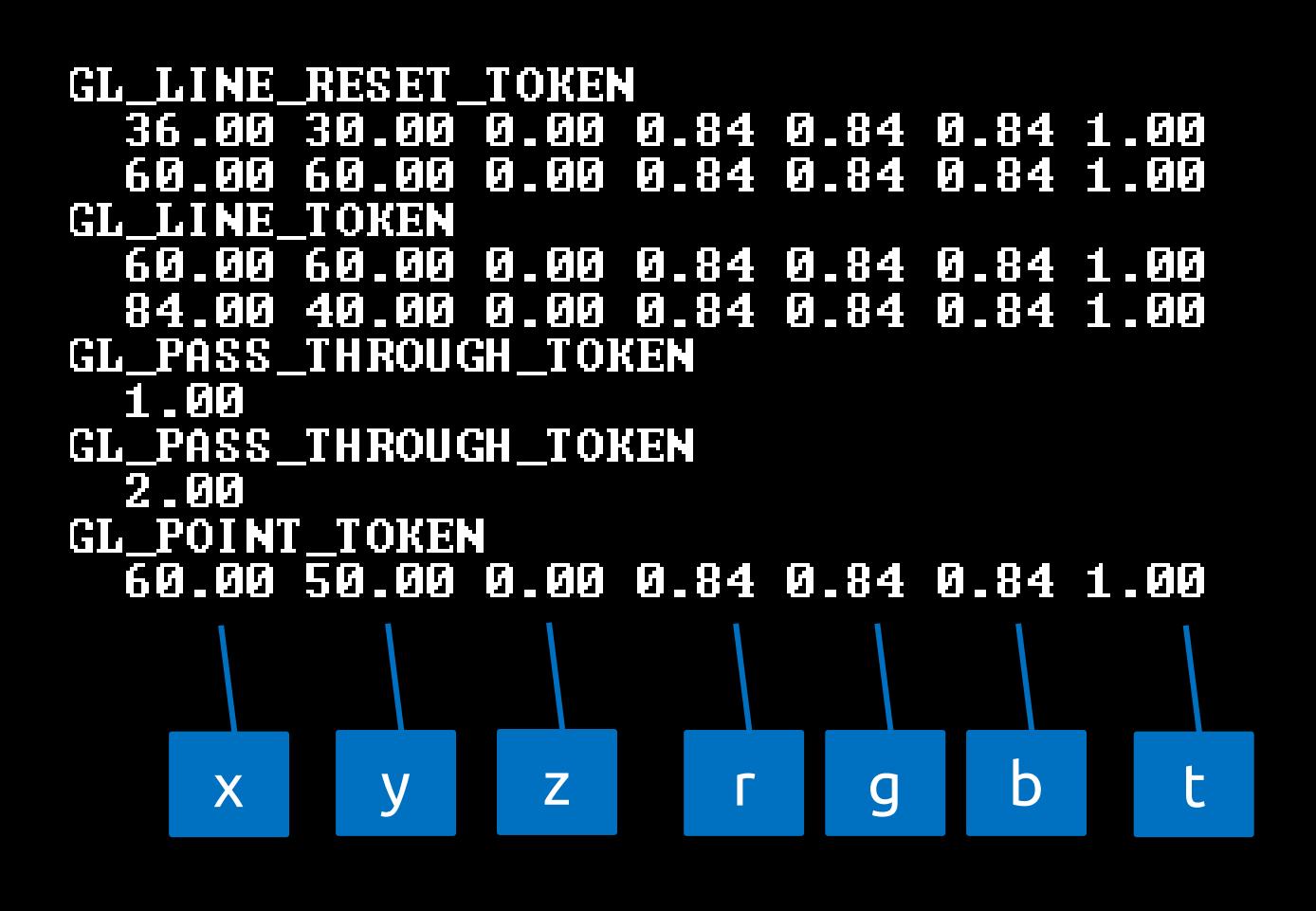

٠

**SGRAI 2020/21** 360

### **Exportar para PS e WMF**

- **Podem ver exemplos em:**
	- **<http://www.codeproject.com/opengl/glexport.asp>**
	- **<http://www.geuz.org/gl2ps/>**